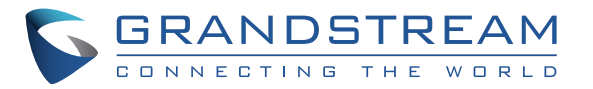

# Grandstream Networks, Inc.

126 Brookline Ave, 3rd Floor Boston, MA 02215. USA Tel : +1 (617) 566 - 9300 Fax: +1 (617) 249 - 1987

**www.grandstream.com**

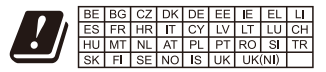

In the UK and EU member states, operation of 5150-5350 MHz is restricted to indoor use only.

# $H\mathbb{I}$  ( $\epsilon$   $E$ <sup> $K$ </sup> $\Theta$  $\cancel{R}$

For Certification, Warranty and RMA information, please visit www.grandstream.com

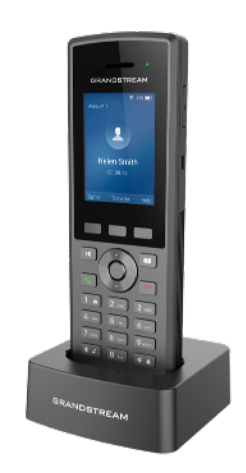

# **WP825** Cordless Wi-Fi IP Phone Quick Installation Guide

# **Content**

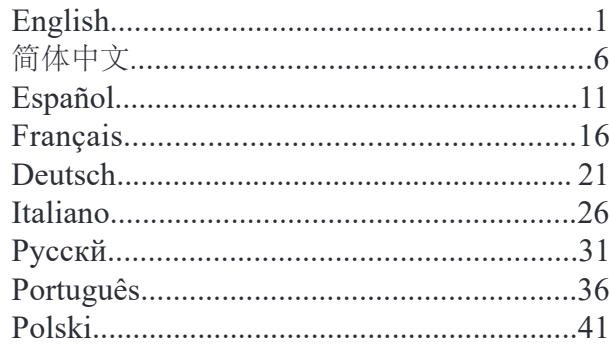

EN

The WP825 is not pre-configured to support or make emergency calls to any type of hospital. law enforcement agency, medical care unit l"Emergency Service(s)") or any other kind of Emergency Service. You must make additional arrangements to access Emergency Services. It is your responsibility to purchase SIPcompliant Internet telephone service, properly configure the WP825 to use that service, and periodically test your configuration to confirm that it works as you expect. It is also your responsibility to purchase traditional wireless or landline telephone services to access Emergency Services.

GRANDSTREAM DOES NOT PROVIDE CONNECTIONS TO EMERGENCY SERVICES VIA THE WP825. NEITHER GRAND-STREAM NOR ITS OFFICES, EMPLOYEES OR AFFILIATES MAY BE HELD LIABLE FOR ANY CLAIM, DAMAGE, OR LOSS, AND YOU HEREBY WAIVE ANY AND ALL SUCH CLAIMS OR CAUSES OF ACTION ARISING FROM OR RELATING TO YOUR INABILITY TO USE THE WP825 TO CONTACT EMERGENCY SERVICES, AND YOUR FAILURE TO MAKE ADDITIONAL ARRANGEMENTS TO ACCESS EMERGENCY SERVICES IN ACCORDANCE WITH THE IMMEDIATELY PRE-CEDING PARAGRAPH.

The GNU GPL license terms are incorporated into the device firmware and can be accessed via the Web user interface of the device at *my\_device\_ip/gpl\_license*. It can also be accessed here: https://www.grandstream. com/legal/open-source-sotware

To obtain a CD with GPL source code information please submit a written request to info@grandstream.com

#### **PRECAUTIONS**

•Do not attempt to open, disassemble, or modify the device.

•Do not use a third party power adapter.

•Do not expose the device to temperatures outside the range of -20ºC to 60ºC.

•Do not expose the WP825 at environments outside of the humidity range of 10-90% RH (non-condensing).

## **OVERVIEW**

The WP825 is a cordless Wi-Fi IP phone designed to suit a variety of enterprises and vertical market applications, including retail, logistics, medical and security. This powerful, portable Wi-Fi phone comes equipped with integrated dual-band 802.11a/b/g/n/ac Wi-Fi support, advanced antenna design and roaming support. By adding HD voice with dual-MICs, the WP825 offers a powerful combination of features, mobility and durability to suit all portable telephony needs.

## **WP825 PACKAGE CONTENTS**

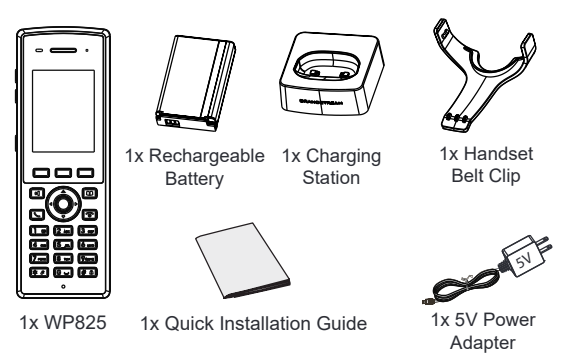

#### **SETTING UP THE WP825**

#### **Charging Station:**

Plug the power adapter into a power source socket to start using the charging station.

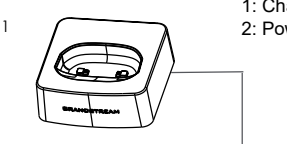

1: Charging station 2: Power adapter

 $\mathfrak{p}$ 

 $\Omega$ 

 $5^{\backslash}$ 

#### **Handset:**

- Open the battery cover.
- Insert the battery with the electrodes in the bottom left corner.
- Close the battery cover.

Note: Please charge the battery fully before using the handset for the first time.

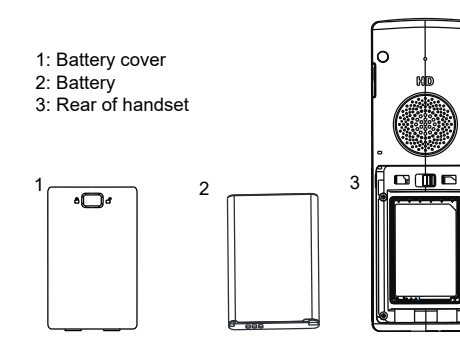

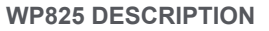

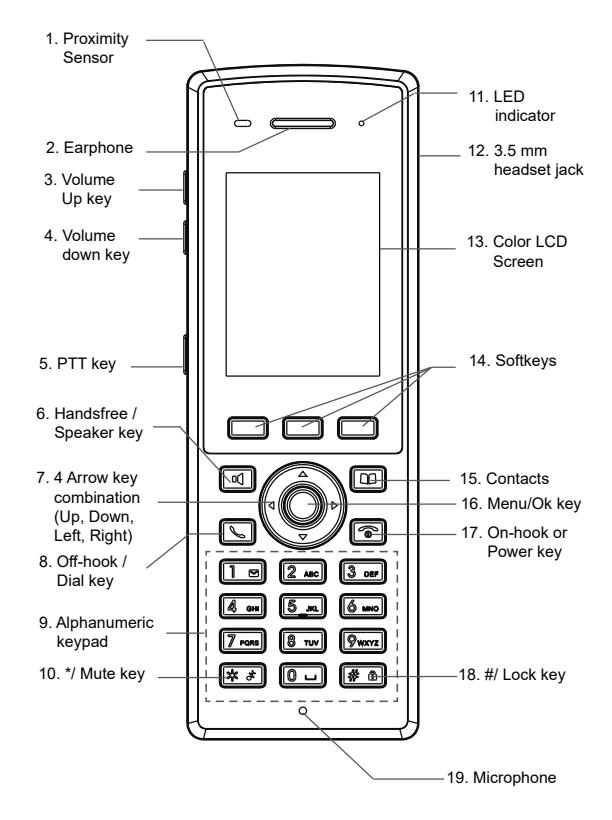

## **CONNECTING WP825 TO WI-FI NETWORK**

1. On LCD menu, press Menu key and navigate to Settings  $\rightarrow$  Network Settings  $\rightarrow$  Wi-Fi.

2. Set Wi-Fi to "On" and navigate to "Wi-Fi Settings". A list of Wi-Fi networks will be displayed.

3. Select the desired network to connect to. (Enter the correct password to connect if requested)

WP825 will display Wi-Fi icon on top of the main LCD menu if the connection to the Wi-Fi network is successful.

## **ACCESSING WP825 WEB GUI**

1. Press the UP button to see the IP address.

2. Type the phone's IP address in your PC browser.

Note: The computer needs to be on same network as WP825.

3. Enter admin's username and password to access the configuration menu. (The factory default username is "admin" while the default random password can be found on the sticker at the back of the unit).

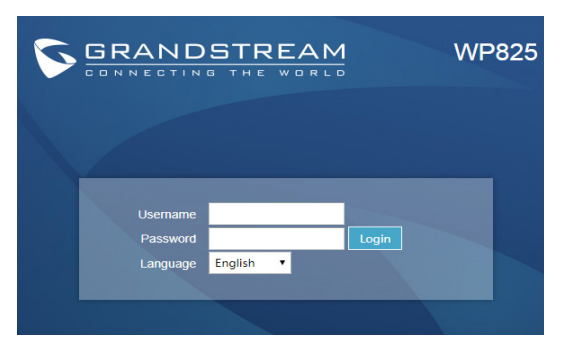

https://www.grandstream.com/our-products

# ZH

WP825不预设对医院、执法机构、医疗中心(急救服 务)以及各种紧急服务的紧急通话服务。用户必须自行 设定紧急通话功能。用户必须自行购买SIP兼容的网络 电话服务,正确地设定WP825使用该服务,并定期测 试您的配置以确保WP825如预期工作,否则请购买传 统无线或有线电话服务来拨打紧急通话。

Grandstream Networks 公司的WP825不支持紧急通 话服务。Grandstream Networks公司、其管理者和员 工以及其相关机构对此所造成的任何索赔、损失或者 损害都不负有任何法律追究责任。在此,您将无权对 任何以及所有由于无法通过WP825拨打紧急电话以及 没有遵照前段文字描述而造成紧急通话失败的事件提 出诉讼。

GNU GPL许可条款已包含在设备固件中,可以通过 设备的Web用户界面 my\_device\_ip/gpl\_license 进行 访问。也可以通过以下链接访问:https://www.grandstream.com/legal/open-source-software

如果需要包含GPL源代码信息的CD,请发邮件到 Refer to online documents and FAQ for more detailed information: information: info@grandstream.com 捉交请求 。